#### **Assignment 4**

1. Rerun programs in Gentle Introduction to Machine Learning notebook [\(https://datageneration.org/gentlemachinelearning/module4\\_unsupervisedlearning\)](https://datageneration.org/gentlemachinelearning/module4_unsupervisedlearning) a. Hint: read the online notebook and download the R programs in that class GitHub b. Can you apply these methods on your own data?

2. Post output to own website

#### **1. Principal Component Analysis (PCA)**

```
> library(datasets)
> library(ISLR)
> arrest = USArrests
> states=row.names(USArrests)
> names(USArrests)
[1] "Murder" "Assault" "UrbanPop" "Rape" 
> apply(USArrests, 2, mean)
 Murder Assault UrbanPop Rape
   7.788 170.760 65.540 21.232 
> apply(USArrests, 2, var)
 Murder Assault UrbanPop Rape 
 18.97047 6945.16571 209.51878 87.72916 
> pr.out=prcomp(USArrests, scale=TRUE)
> names(pr.out)
[1] "sdev" "rotation" "center" "scale" "x" 
> pr.out$center
 Murder Assault UrbanPop Rape
   7.788 170.760 65.540 21.232 
> pr.out$scale
  Murder Assault UrbanPop Rape
4.355510 83.337661 14.474763 9.366385 
> pr.out$rotation
              PC1 PC2 PC3 PC4
Murder -0.5358995 0.4181809 -0.3412327 0.64922780
Assault -0.5831836 0.1879856 -0.2681484 -0.74340748
UrbanPop -0.2781909 -0.8728062 -0.3780158 0.13387773
Rape -0.5434321 -0.1673186 0.8177779 0.08902432
> dim(pr.out$x)
[1] 50 4
> pr.out$rotation=-pr.out$rotation
> pr.out$x=-pr.out$x
> biplot(pr.out, scale=0)
```
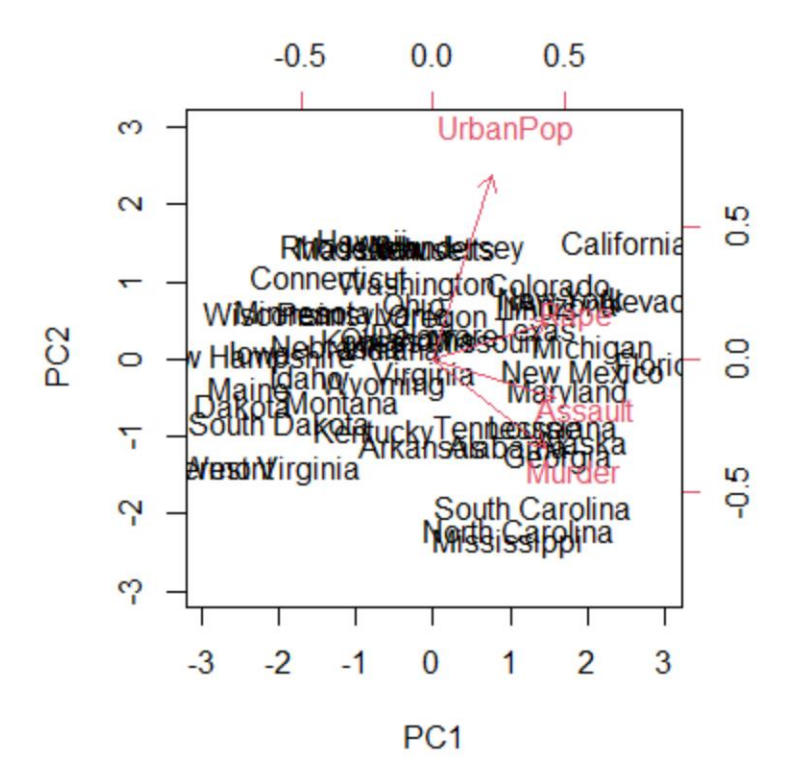

```
> pr.out$sdev
[1] 1.5748783 0.9948694 0.5971291 0.4164494
> pr.var=pr.out$sdev^2
> pr.var
[1] 2.4802416 0.9897652 0.3565632 0.1734301
> pve=pr.var/sum(pr.var)
> pve
[1] 0.62006039 0.24744129 0.08914080 0.04335752
> plot(pve, xlab="Principal Component", ylab="Proportion of Variance Explained", 
ylim=c(0,1), type='b')
```
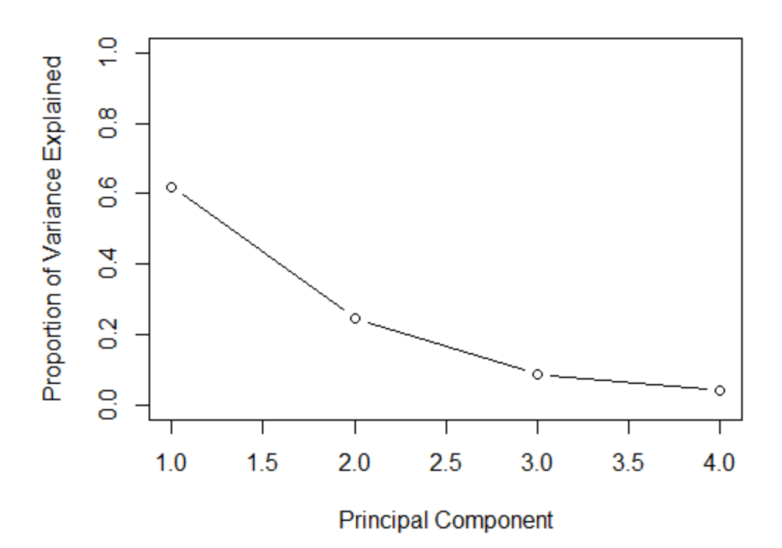

```
> plot(cumsum(pve), xlab="Principal Component", ylab="Cumulative Proportion of 
Variance Explained", ylim=c(0,1), type='b')
```
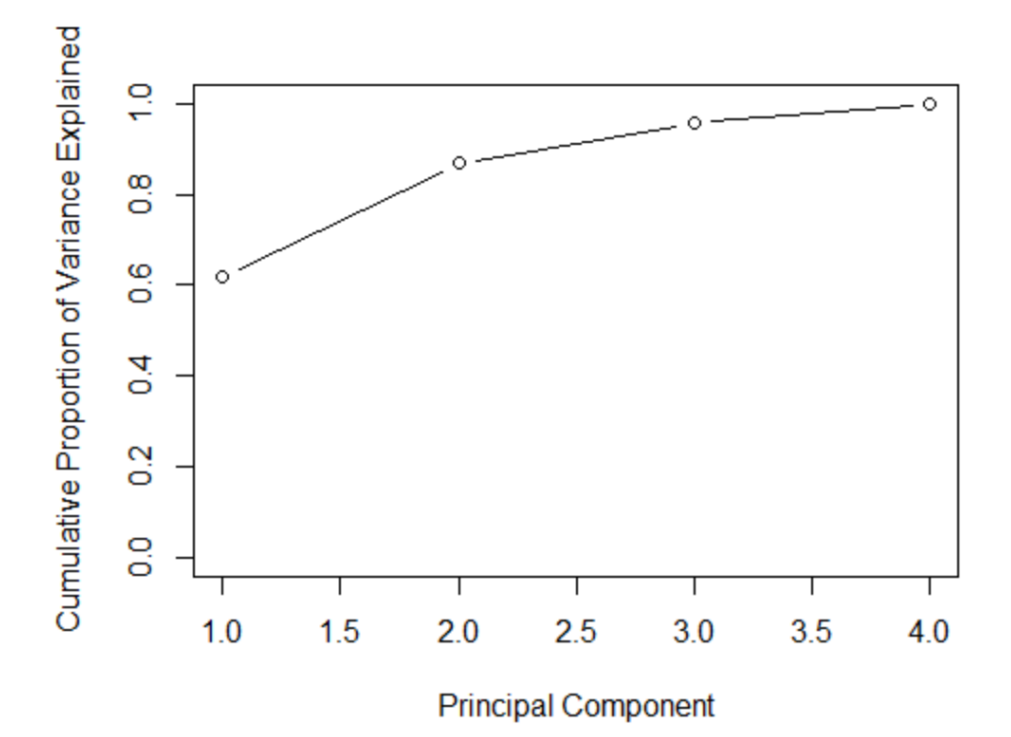

> library(factoextra)

> fviz(pr.out, "ind", geom = "auto", mean.point = TRUE, font.family = "Georgia")

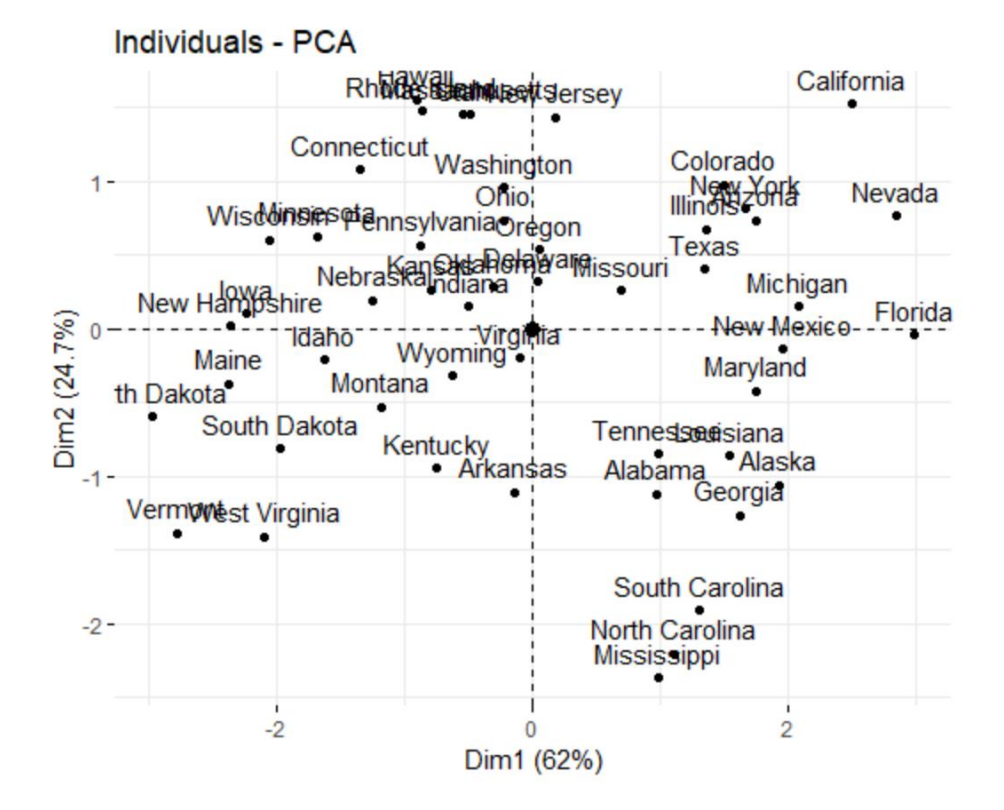

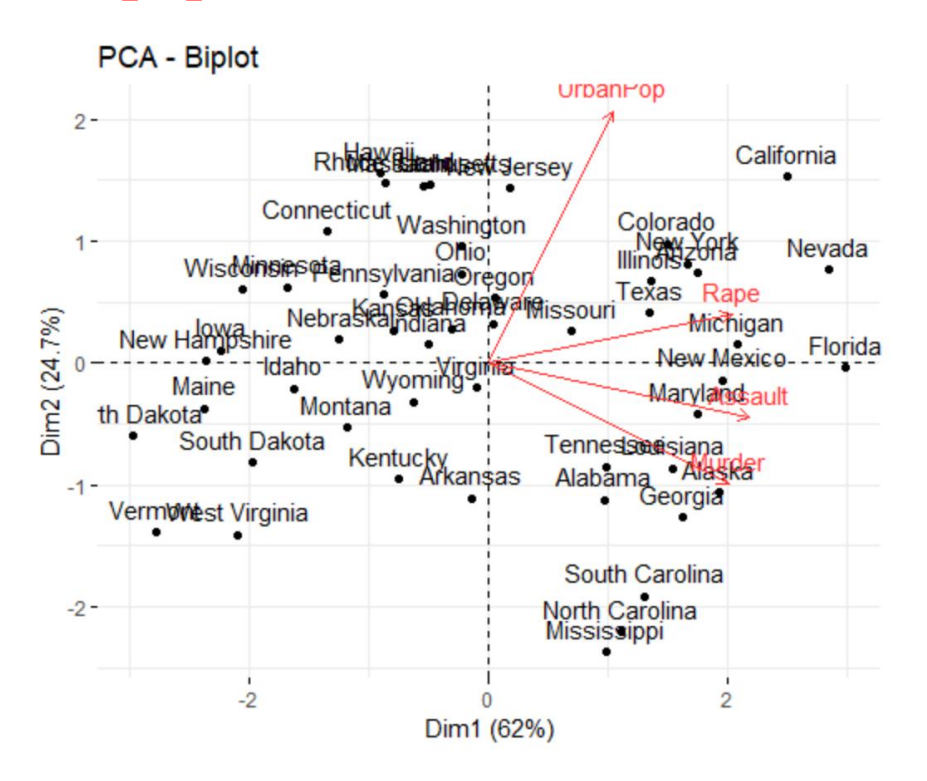

### **2. K-Means Clustering**

```
> library(dplyr)
> library(ggplot2)
> library(RColorBrewer)
> computers= read.csv("https://raw.githubusercontent.com/guru99-edu/R-
Programming/master/computers.csv")
> rescaled comp <- computers[4:5] %>%
+ mutate(hd scal = scale(hd),
+ ram_scal = scale(ram)) %>%
+ select(c(hd_scal, ram_scal))
> ggplot(data = rescaled comp, aes(x = hd scal, y = ram scal)) +
+ geom point(pch=20, col = "blue") + theme bw() +
+ labs(x = "Hard drive size (Scaled)", y = "RAM size (Scaled)") +
+ theme(text = element text(family="Georgia"))
```
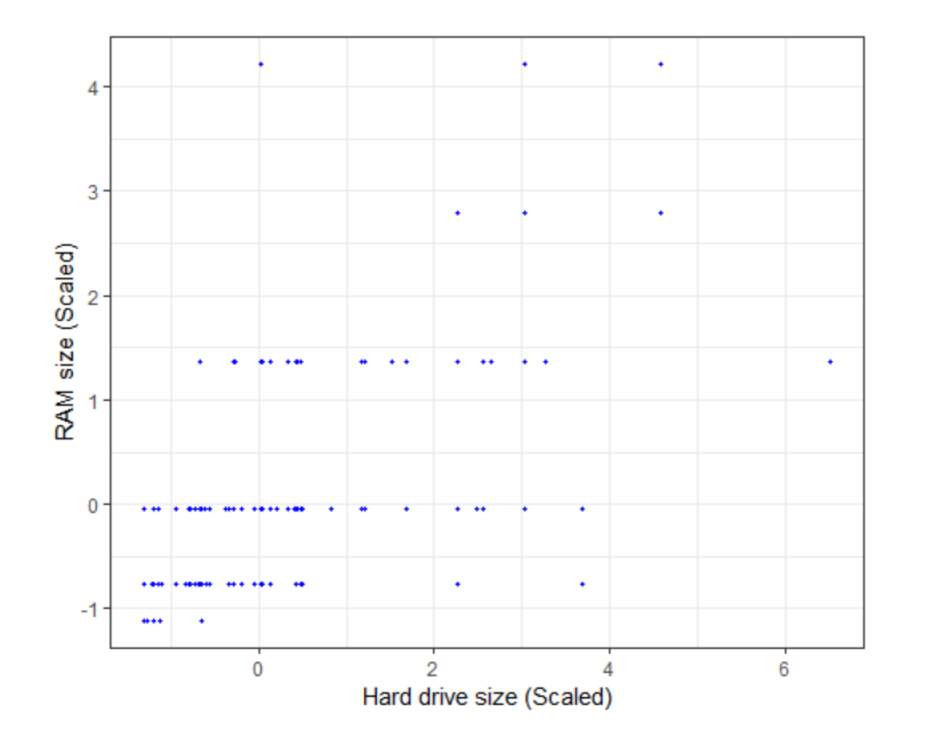

- > library(animation)
- > set.seed(2345)
- > library(animation)

```
> kmeans.ani(rescaled comp[1:2], centers = 4, pch = 15:18, col = 1:4)
```
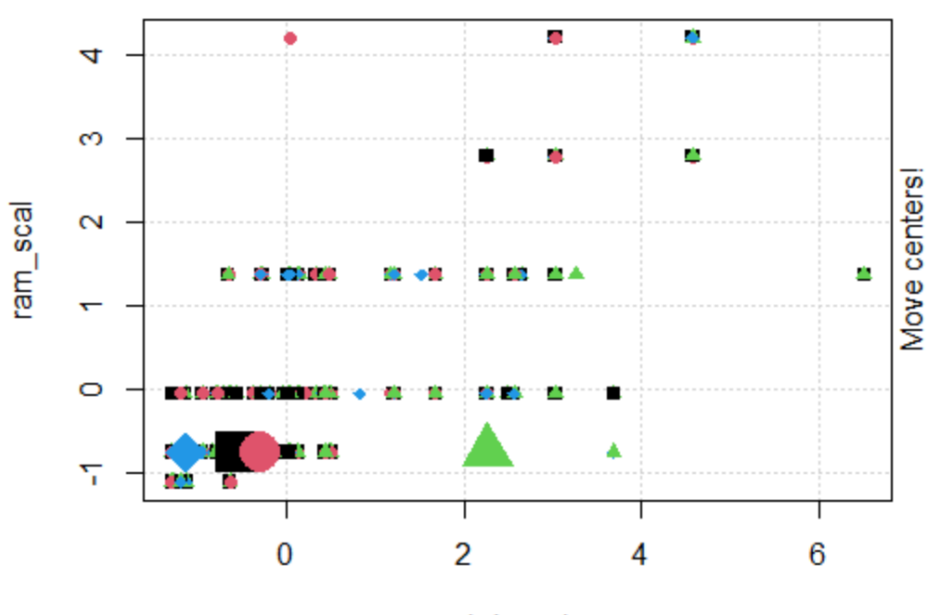

hd\_scal

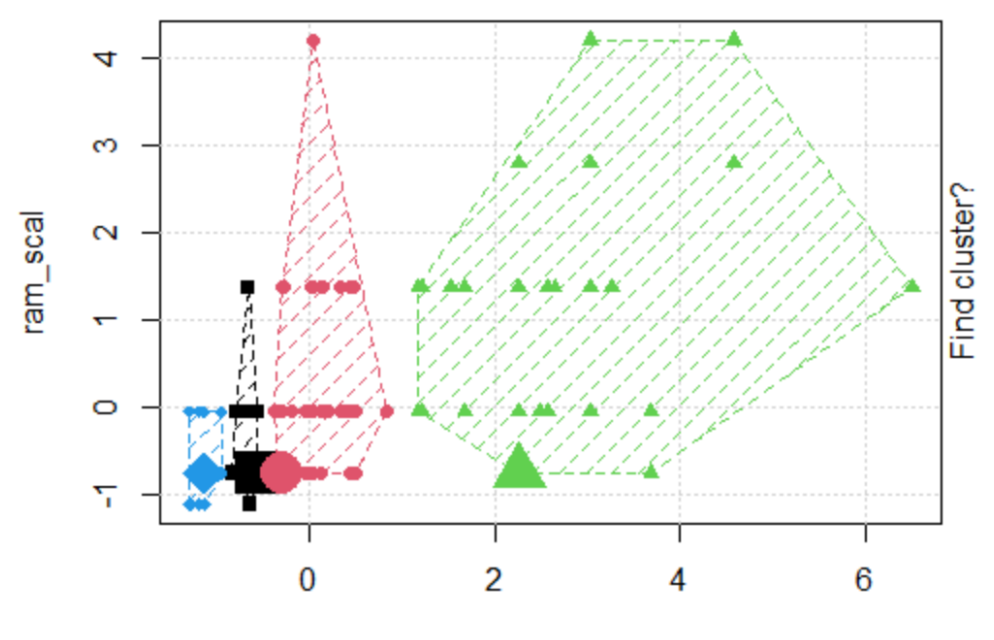

hd\_scal

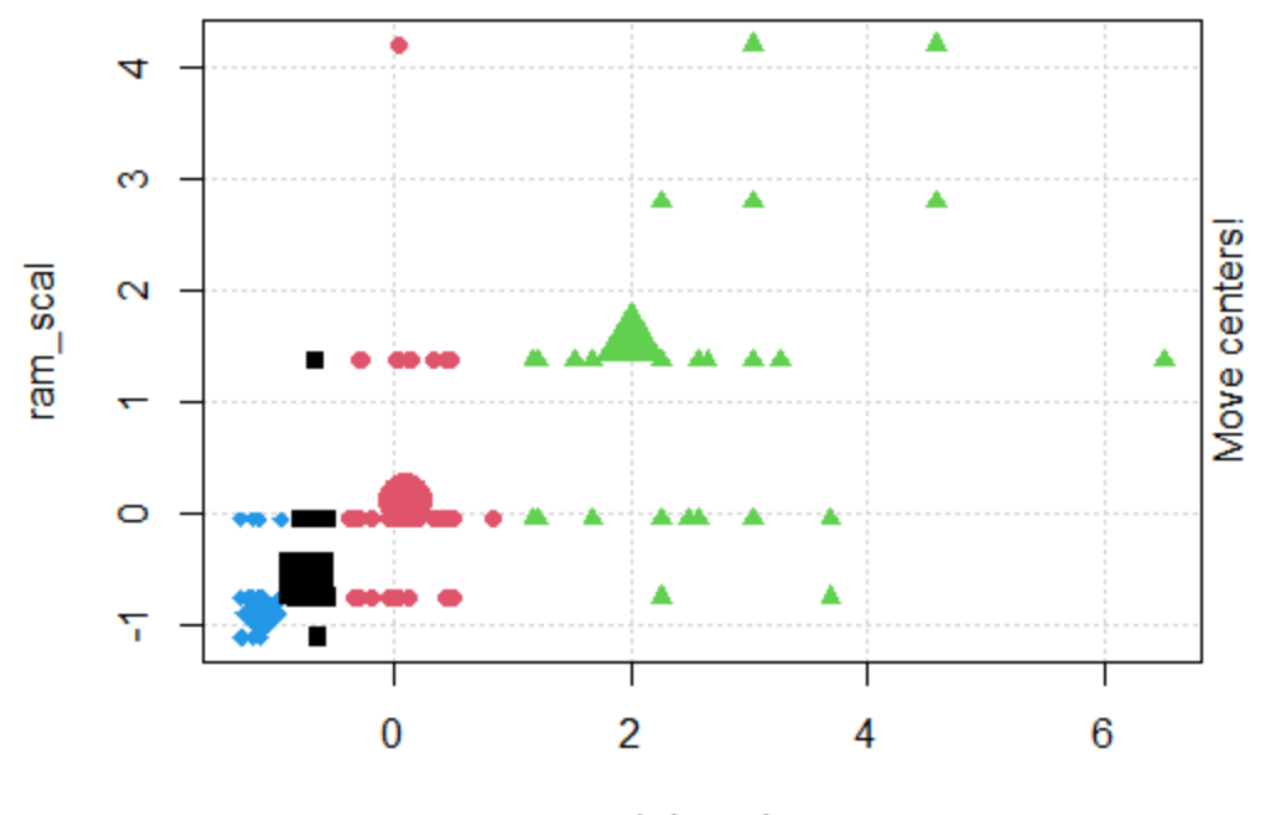

hd\_scal

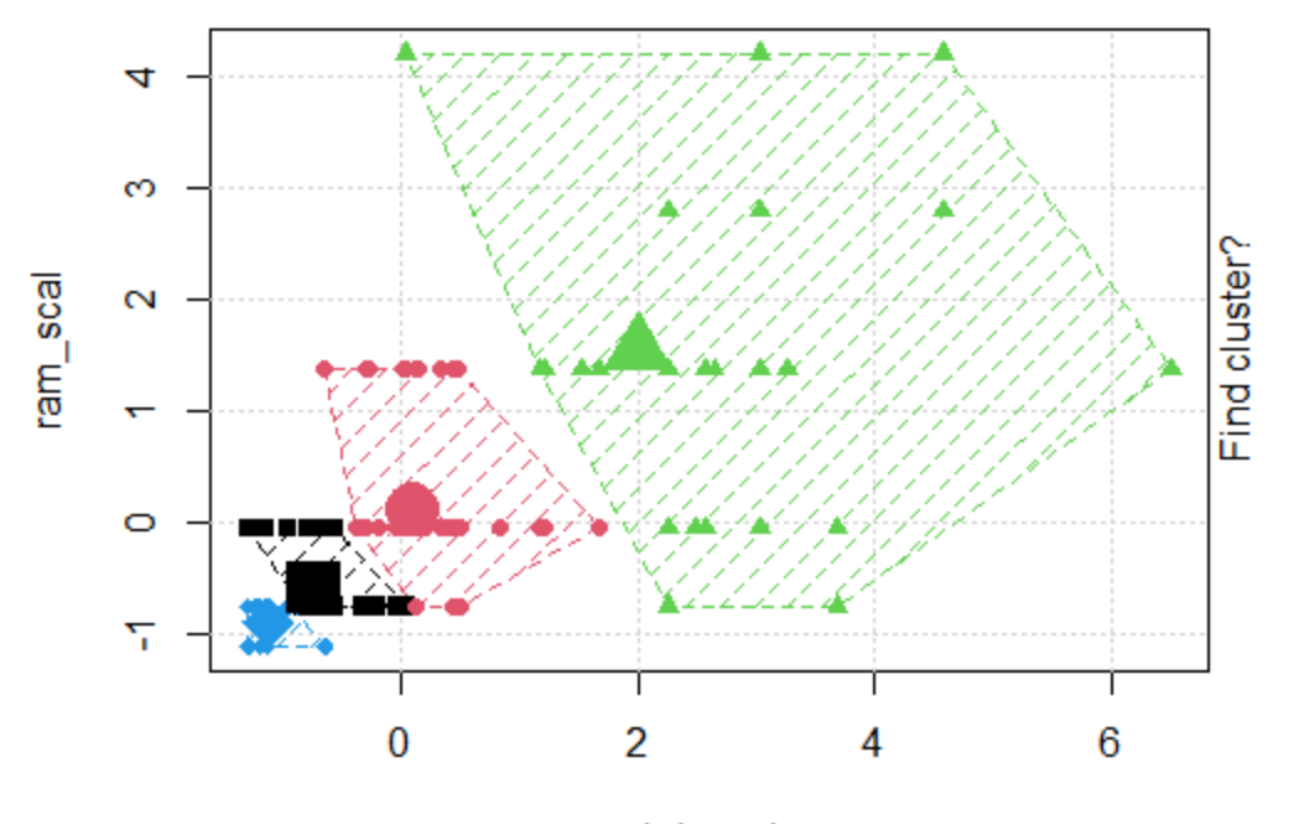

hd\_scal

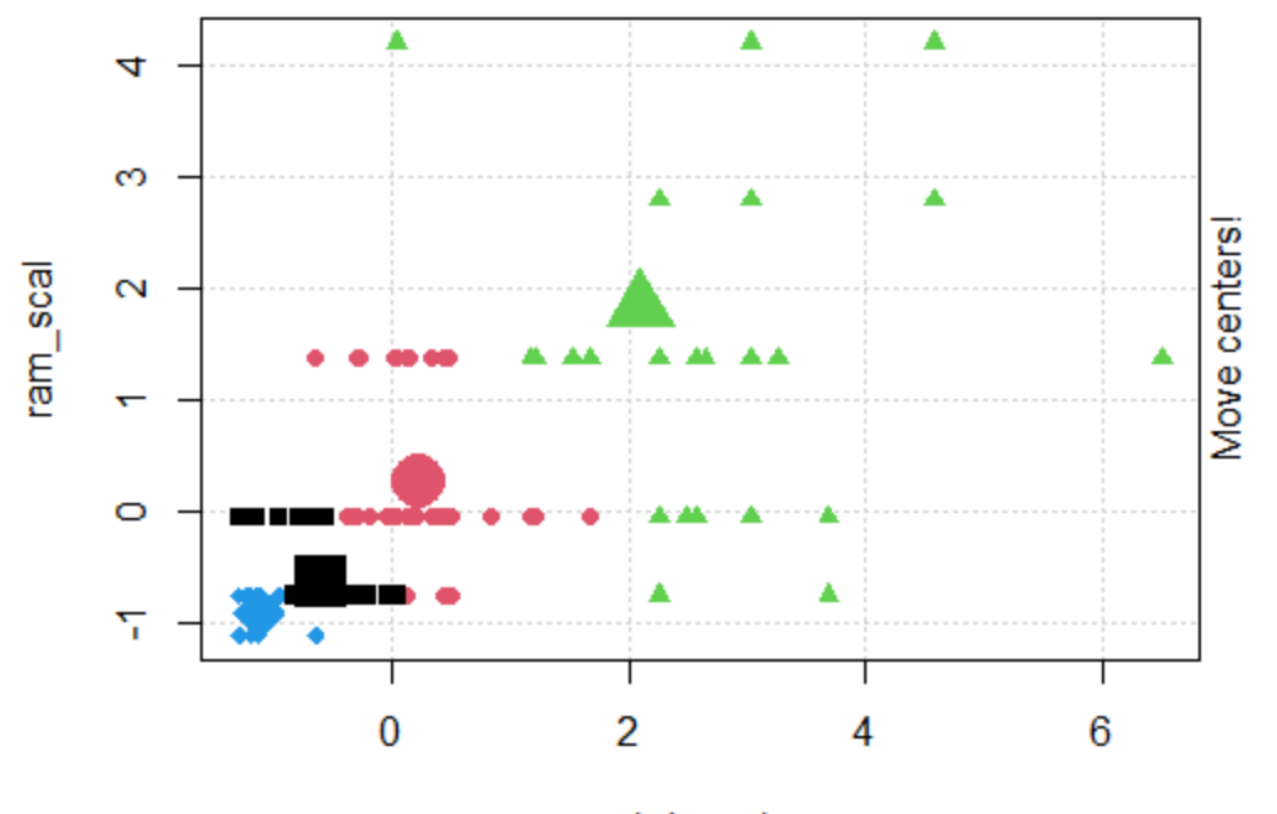

hd\_scal

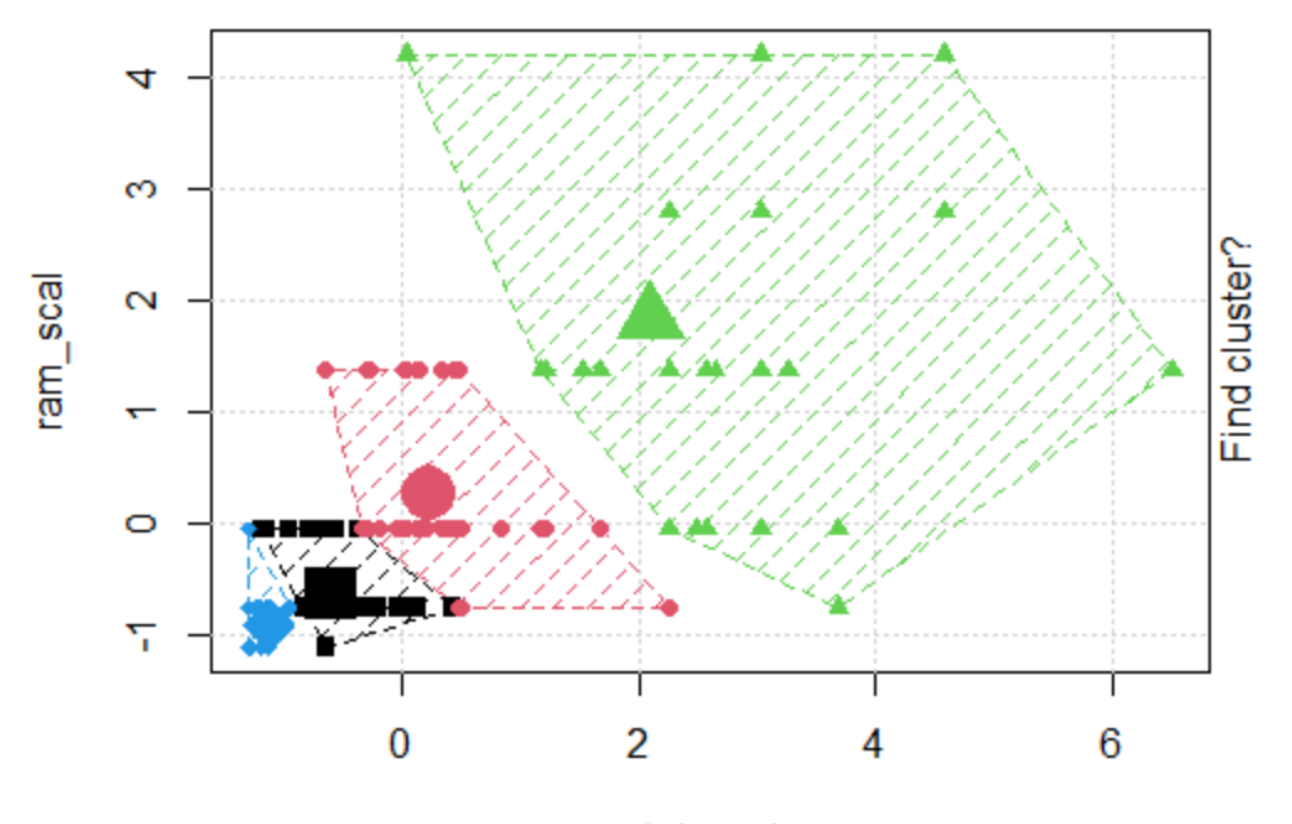

hd\_scal

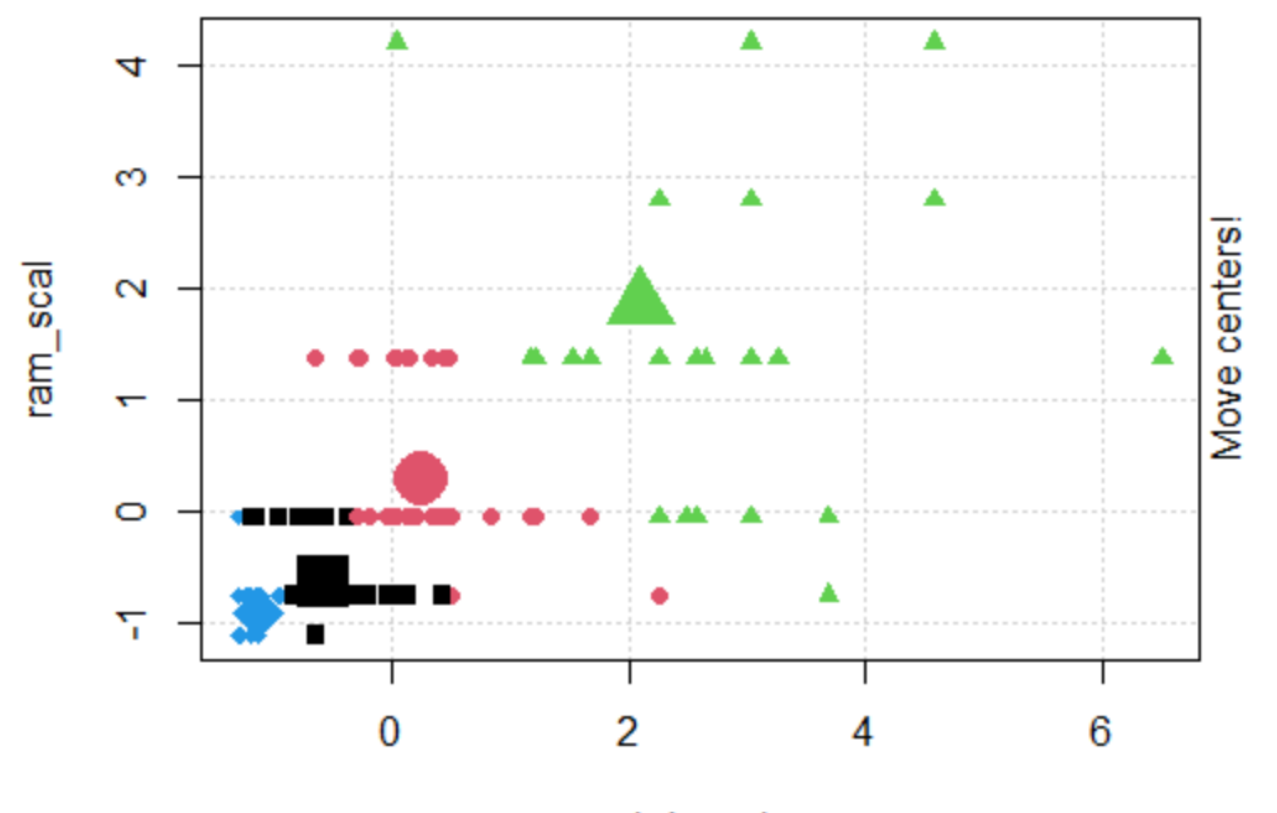

hd\_scal

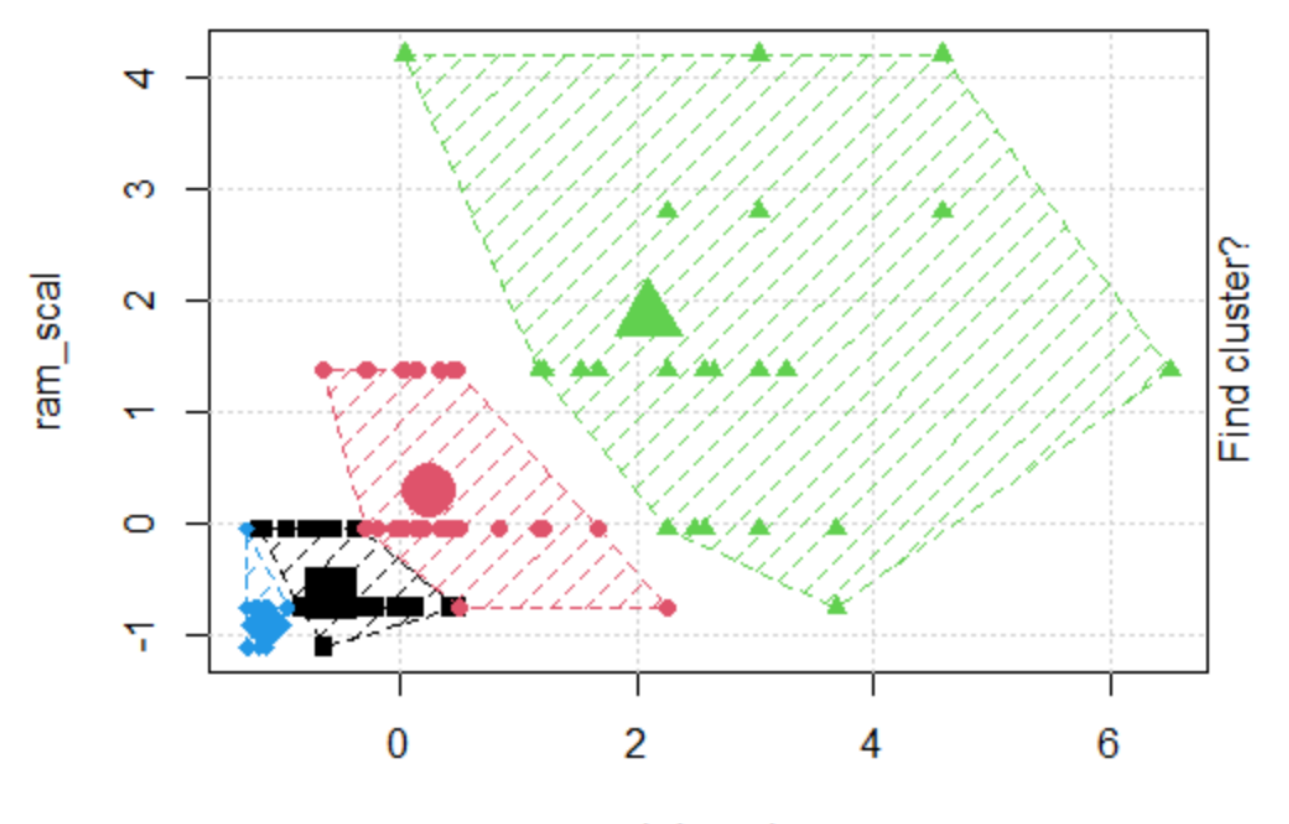

hd\_scal

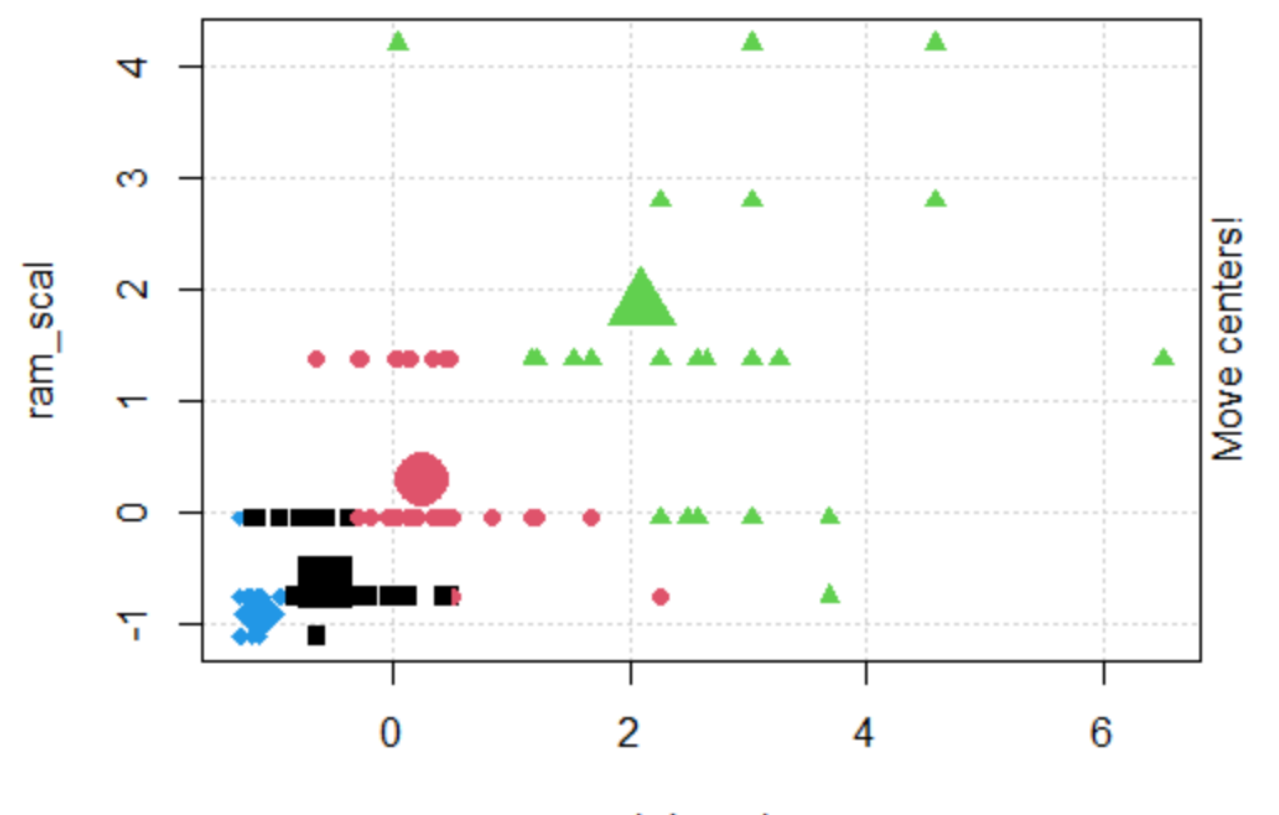

hd\_scal

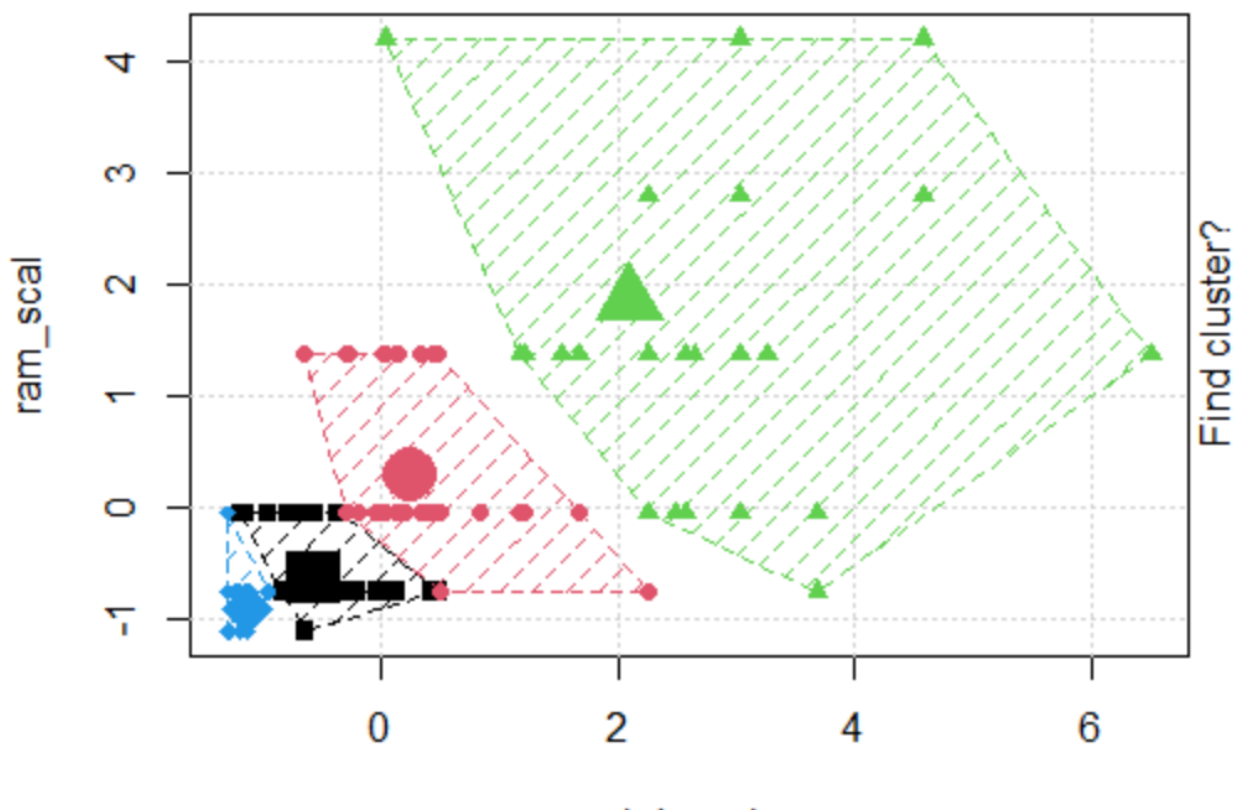

hd\_scal

```
> saveGIF(
+ kmeans.ani(rescaled_comp[1:2], centers = 4, pch = 15:18, col = 1:4),
+ movie.name = "kmeans animated.gif",
+ img.name = "kmeans",
+ convert = "magick",
+ cmd.fun,
+ clean = TRUE,
+ extra.opts =""
+ )
Output at: kmeans_animated.gif
[1] TRUE
```
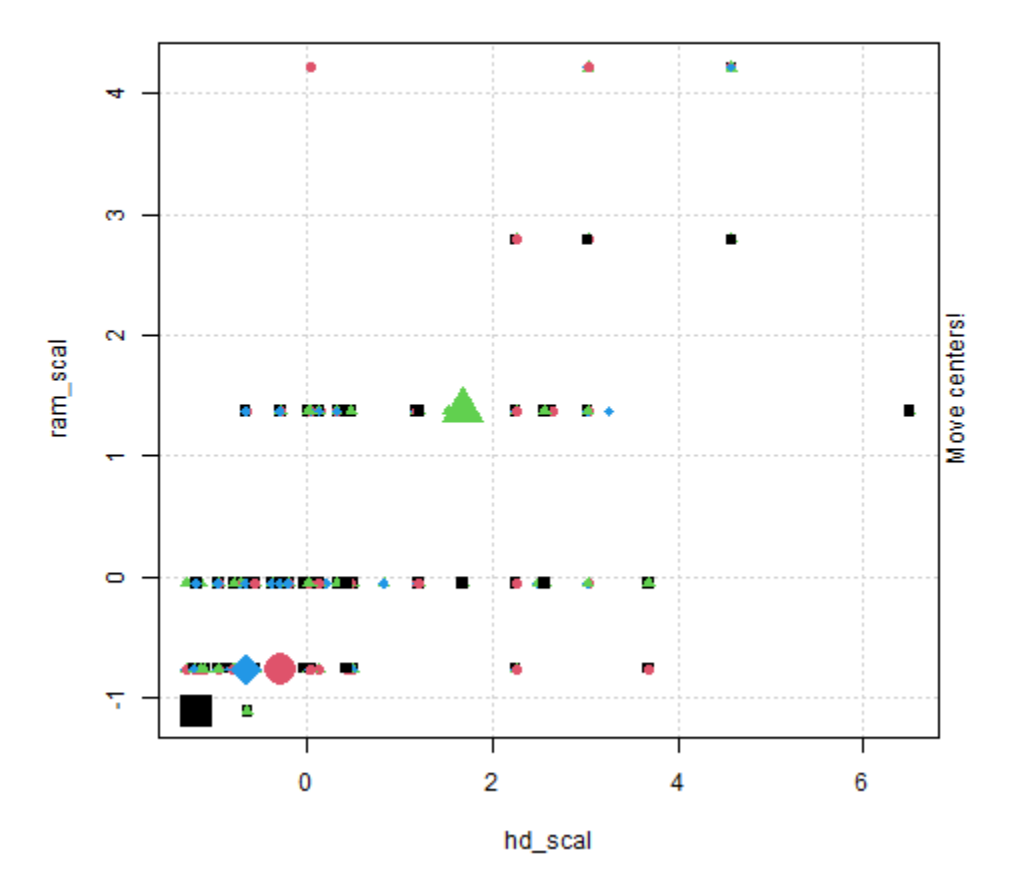

*Animated K-means output*

```
> ggplot(iris, aes(Petal.Length, Petal.Width)) + geom_point() +
+ theme_bw() +
+ scale<sup>-</sup>color manual(values=c("firebrick1","forestgreen","darkblue"))
```
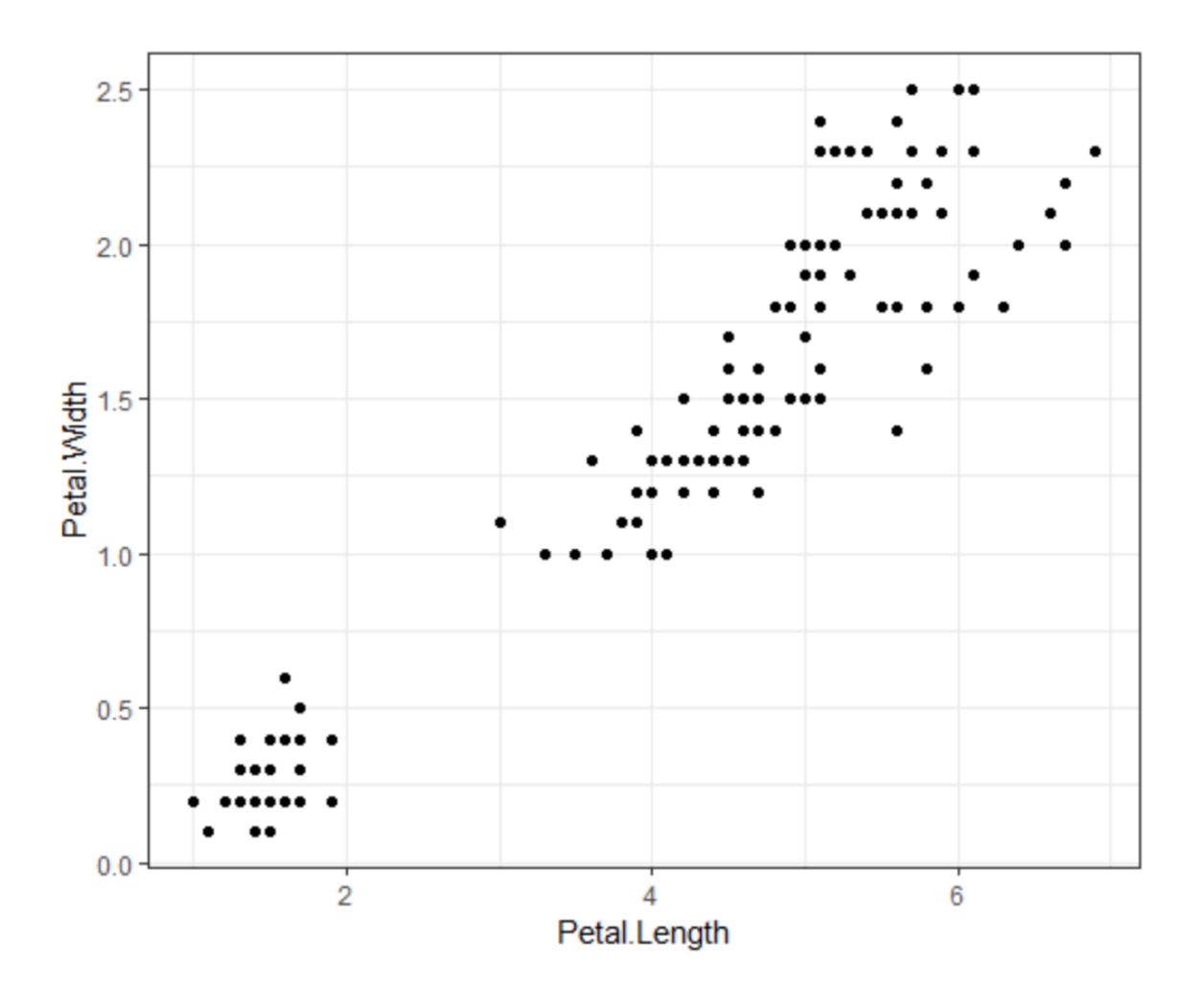

> ggplot(iris, aes(Petal.Length, Petal.Width, color = Species)) + geom\_point() + + theme\_bw() +

```
scale_color_manual(values=c("firebrick1","forestgreen","darkblue"))
```
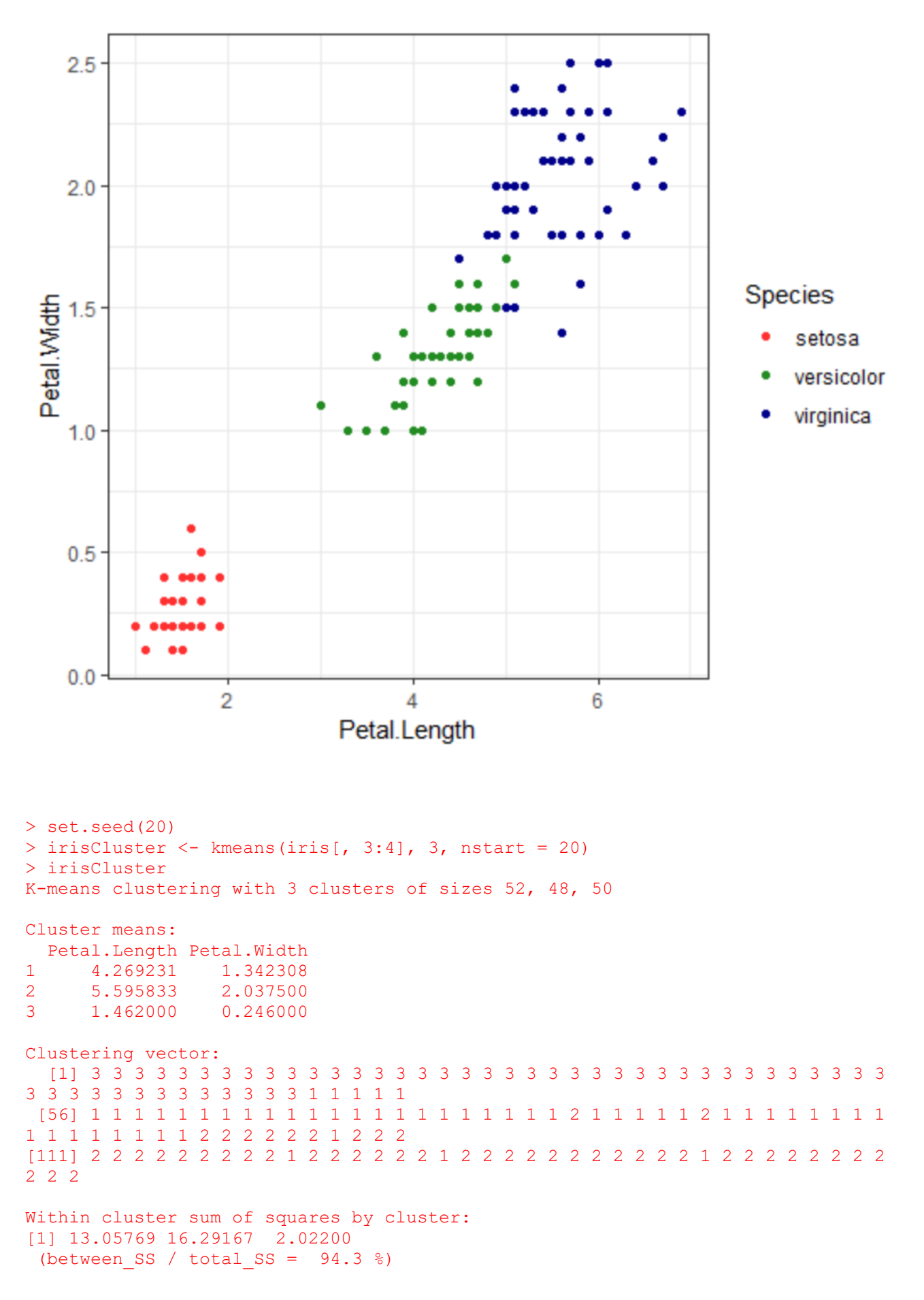

Available components:

[1] "cluster" "centers" "totss" "withinss" "tot.withinss" "betweenss" "size"  $[8]$  "iter"

```
> class(irisCluster$cluster)
[1] "integer"
> table(irisCluster$cluster, iris$Species)
    setosa versicolor virginica
  1 0 48 4
 2 0 2 46
 3 50 0 0
> irisCluster$cluster <- as.factor(irisCluster$cluster)
> ggplot(iris, aes(Petal.Length, Petal.Width, color = irisCluster$cluster)) +
geom_point() +
+ cale color manual(values=c("firebrick1","forestgreen","darkblue")) +
+ theme bw()
```
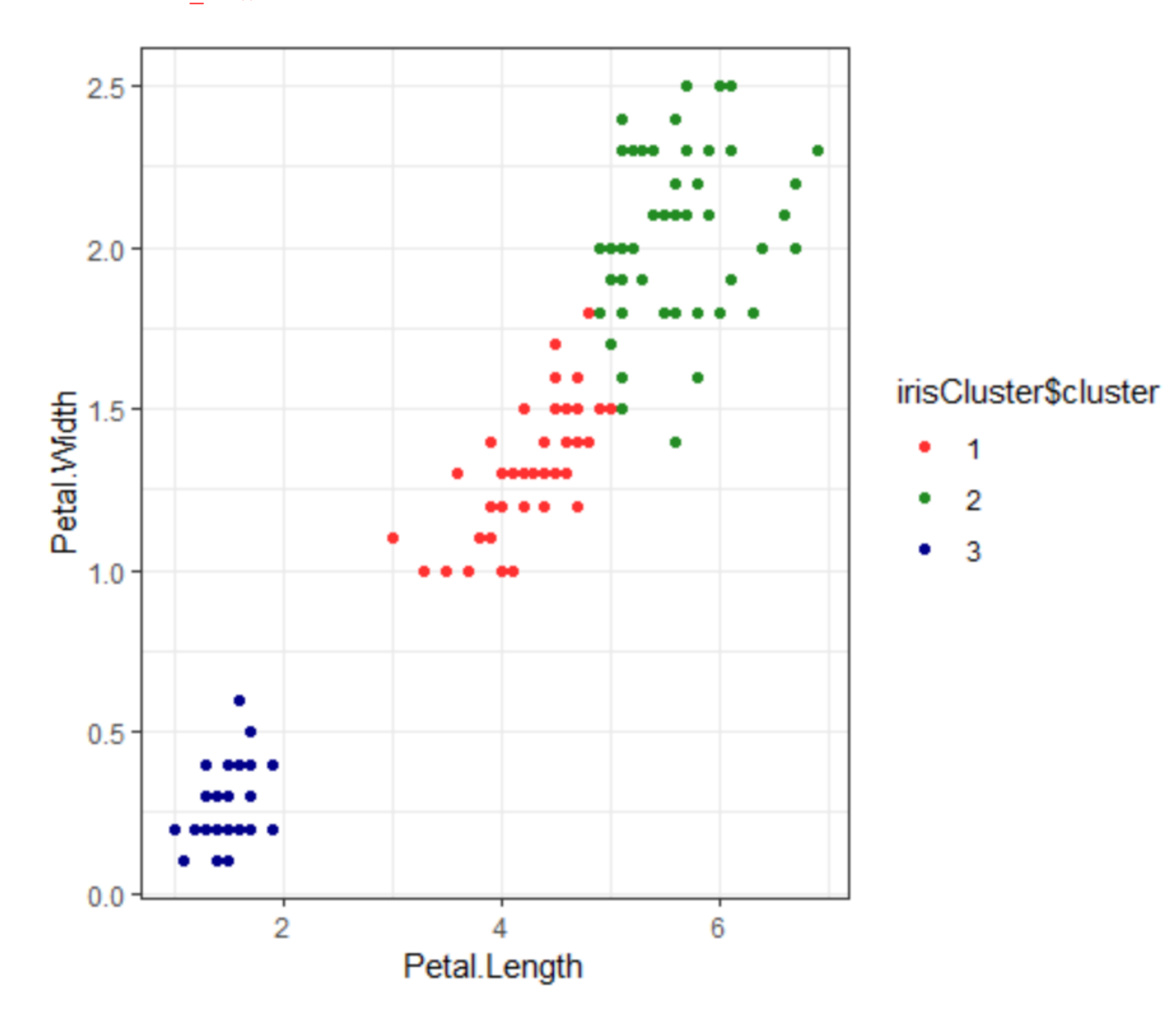

```
> actual = ggplot(iris, aes(Petal.Length, Petal.Width, color = Species)) + 
geom_point() +
      theme bw() ++ scale<sup>-</sup>color_manual(values=c("firebrick1","forestgreen","darkblue")) +
+ theme(legend.position="bottom") +
+ theme(text = element text(family="Georgia"))
> kmc = ggplot(iris, aes(Petal.Length, Petal.Width, color =
irisCluster$cluster)) + geom_point() +
+ theme_bw() +
+ scale_color_manual(values=c("firebrick1","darkblue","forestgreen")) +
+ theme(legend.position="bottom") +
+ theme(text = element text(family="Georgia"))
> library(grid)
> library(gridExtra)
Attaching package: 'gridExtra'
```

```
The following object is masked from 'package:dplyr':
```
combine

> grid.arrange(arrangeGrob(actual, kmc, ncol=2, widths=c(1,1)), nrow=1)

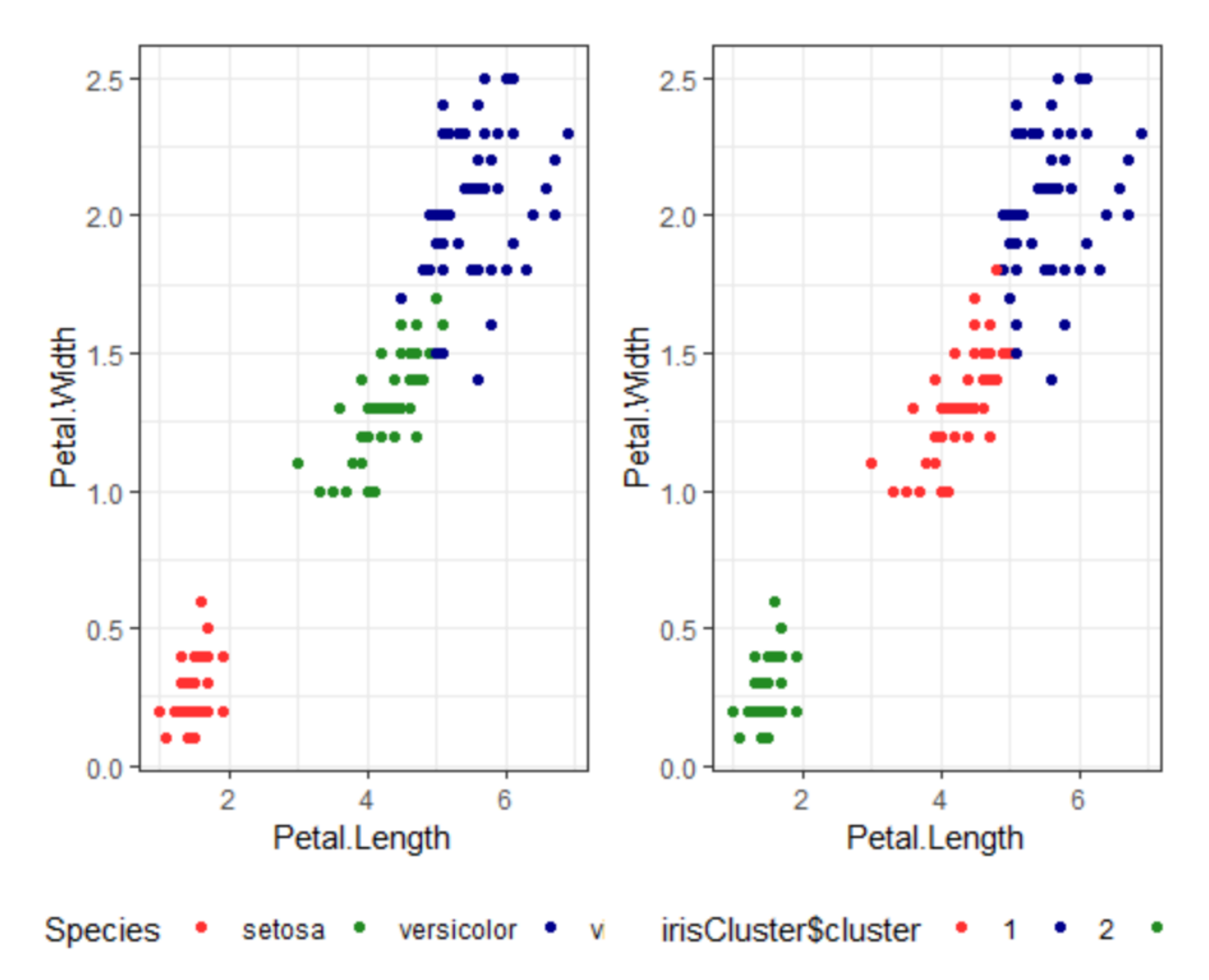

```
> library(readr)
> wine <-
read_csv("https://raw.githubusercontent.com/datageneration/gentlemachinelearning
/master/data/wine.csv")
Rows: 178 Columns: 14 
── Column specification 
────────────────────────────────────────────────────────────────────────────────
───────────────<del>─</del>
Delimiter: ","
dbl (14): class, Alcohol, Malic, Ash, Ash alcalinity, Magnesium, Total phenols,
Flavanoids, Nonflavanoid_phenols...
i Use `spec()` to retrieve the full column specification for this data.
i Specify the column types or set `show col types = FALSE` to quiet this message.
> wine subset <- scale(wine[ , c(2:4)])
> wine cluster <- kmeans(wine subset, centers = 3,
+ iter.max = 10,
+ nstart = 25)
> wine_cluster
K-means clustering with 3 clusters of sizes 48, 60, 70
Cluster means:
     Alcohol Malic Ash
1 0.1470536 1.3907328 0.2534220
2 0.8914655 -0.4522073 0.5406223
3 -0.8649501 -0.5660390 -0.6371656
Clustering vector:
  [1] 2 3 2 2 2 2 2 2 2 2 2 2 2 2 2 2 2 2 2 1 2 1 2 2 2 2 2 3 2 2 2 2 2 2 2 2 2 
2 3 1 2 1 2 1 3 1 1 2 2 2 3 2 2 2 2
[56] 2 2 2 2 3 3 3 3 3 3 3 3 3 2 3 3 2 2 2 3 3 3 3 3 1 3 3 3 1 3 3 3 3 3 3 3 3 
3 3 3 3 3 3 3 3 3 3 3 3 3 3 3 3 3 3
[111] 3 3 1 3 3 3 3 3 1 3 3 2 1 1 1 3 3 3 3 1 3 1 3 1 3 3 1 1 1 1 1 2 1 1 1 1 1 
1 1 1 1 1 2 1 3 1 1 1 2 2 1 1 1 1 2
[166] 1 1 1 2 1 3 3 2 1 1 1 2 1
Within cluster sum of squares by cluster:
[1] 73.71460 67.98619 111.63512
 (between SS / total SS = 52.3 %)
Available components:
[1] "cluster" "centers" "totss" "withinss" "tot.withinss" 
"betweenss" "size" 
[8] "iter" "ifault"
> wssplot <- function(data, nc=15, seed=1234){
+ wss <- (nrow(data)-1)*sum(apply(data,2,var))
+ for (i in 2:nc){
+ set.seed(seed)
+ wss[i] <- sum(kmeans(data, centers=i)$withinss)}
+ plot(1:nc, wss, type="b", xlab="Number of Clusters",
+ ylab="Within groups sum of squares")
+ }
> wssplot(wine subset, nc =9)
```
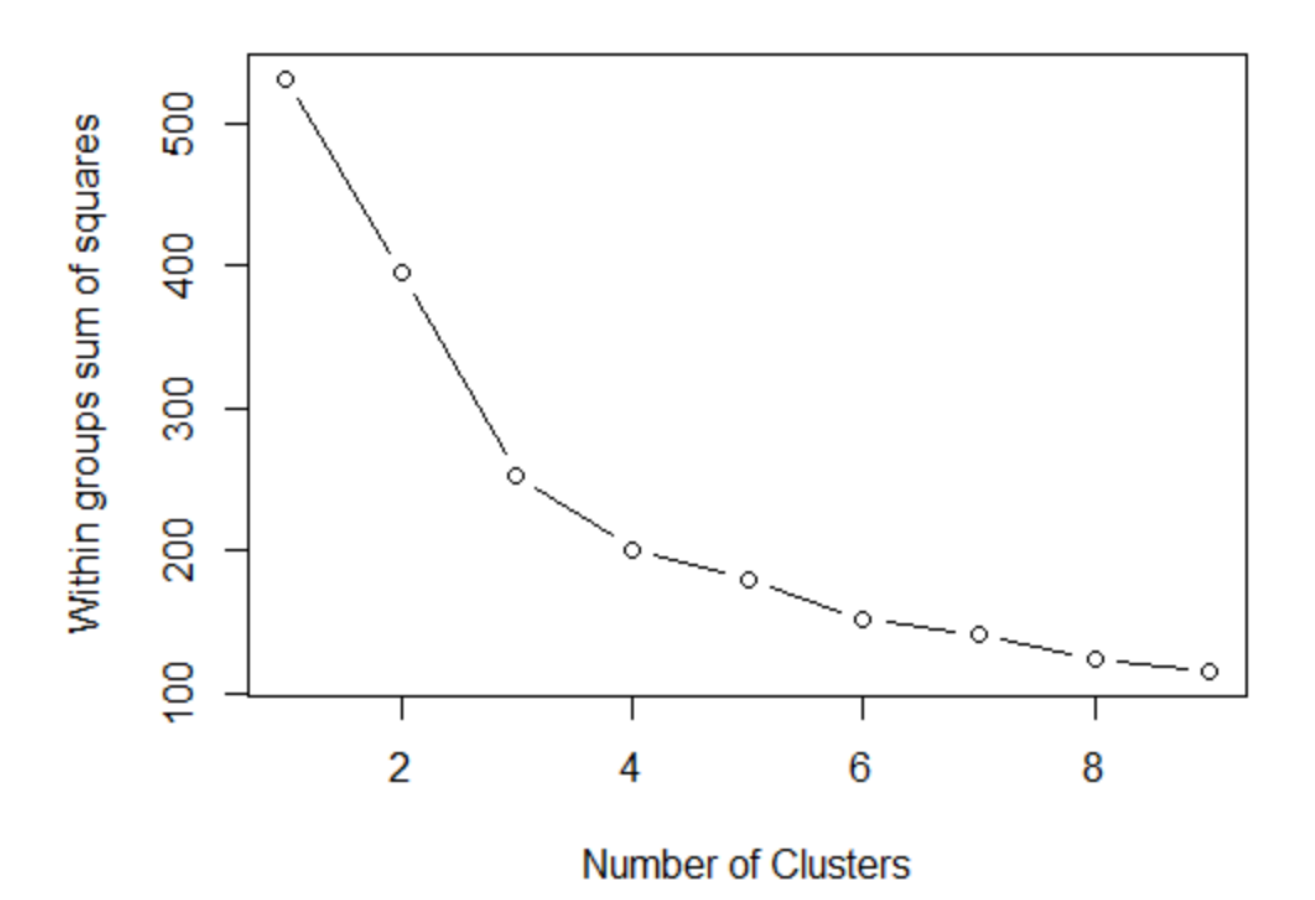

```
> wine_cluster$cluster = as.factor(wine_cluster$cluster)
> pairs (wine [2:4],<br>+ \frac{1}{c} col = c("f
         \text{col} = \text{c}(\text{``firebrick1''}, \text{''darkblue''}, \text{''forestgreen''})[wine_cluster$cluster],
+ pch = c(15:17) [wine cluster$cluster],
+ main = "K-Means Clusters: Wine data")
```
# **K-Means Clusters: Wine data**

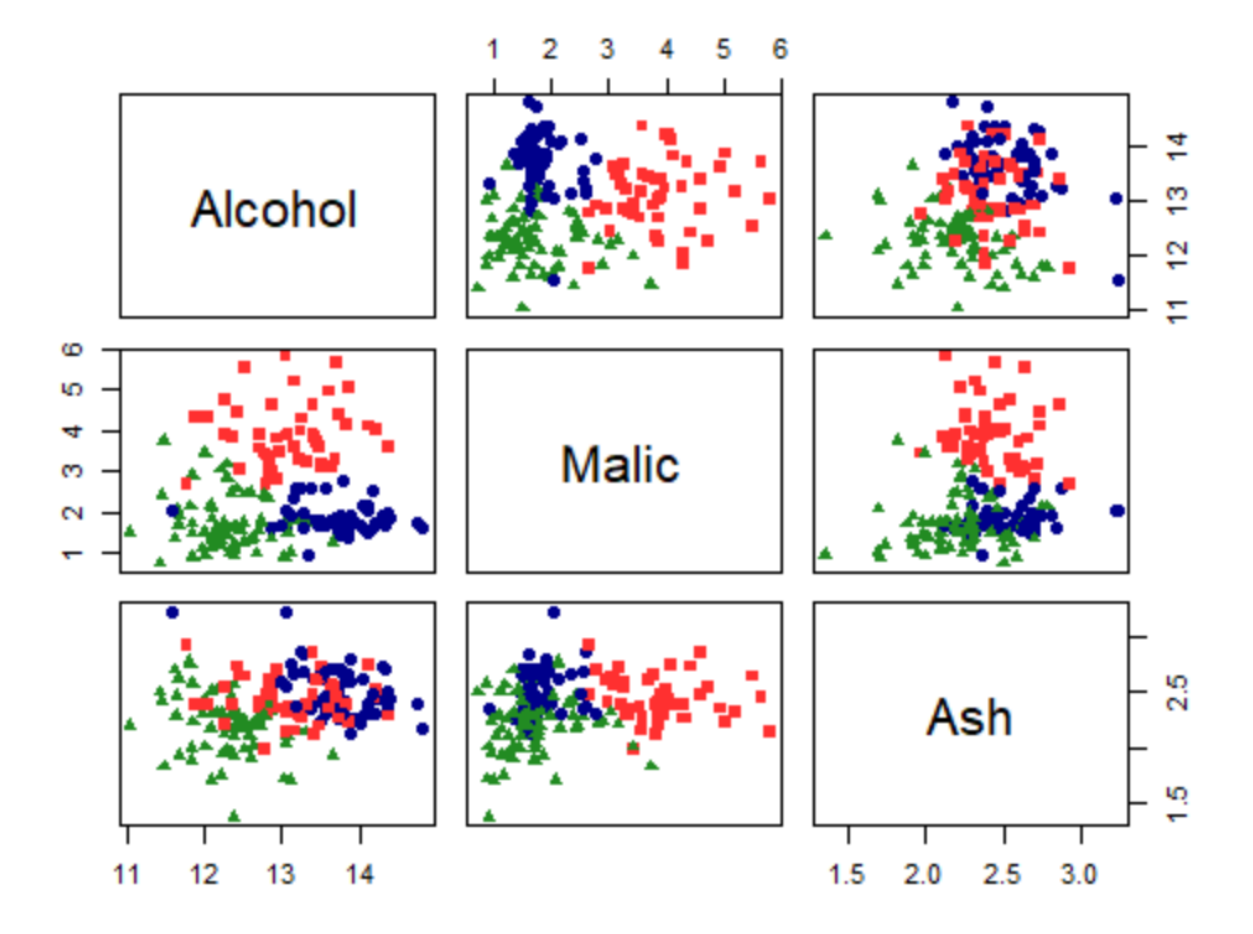

> table(wine\_cluster\$cluster)

1 2 3 48 60 70 > library(factoextra) > fviz\_nbclust(wine\_subset, kmeans, method = "wss")

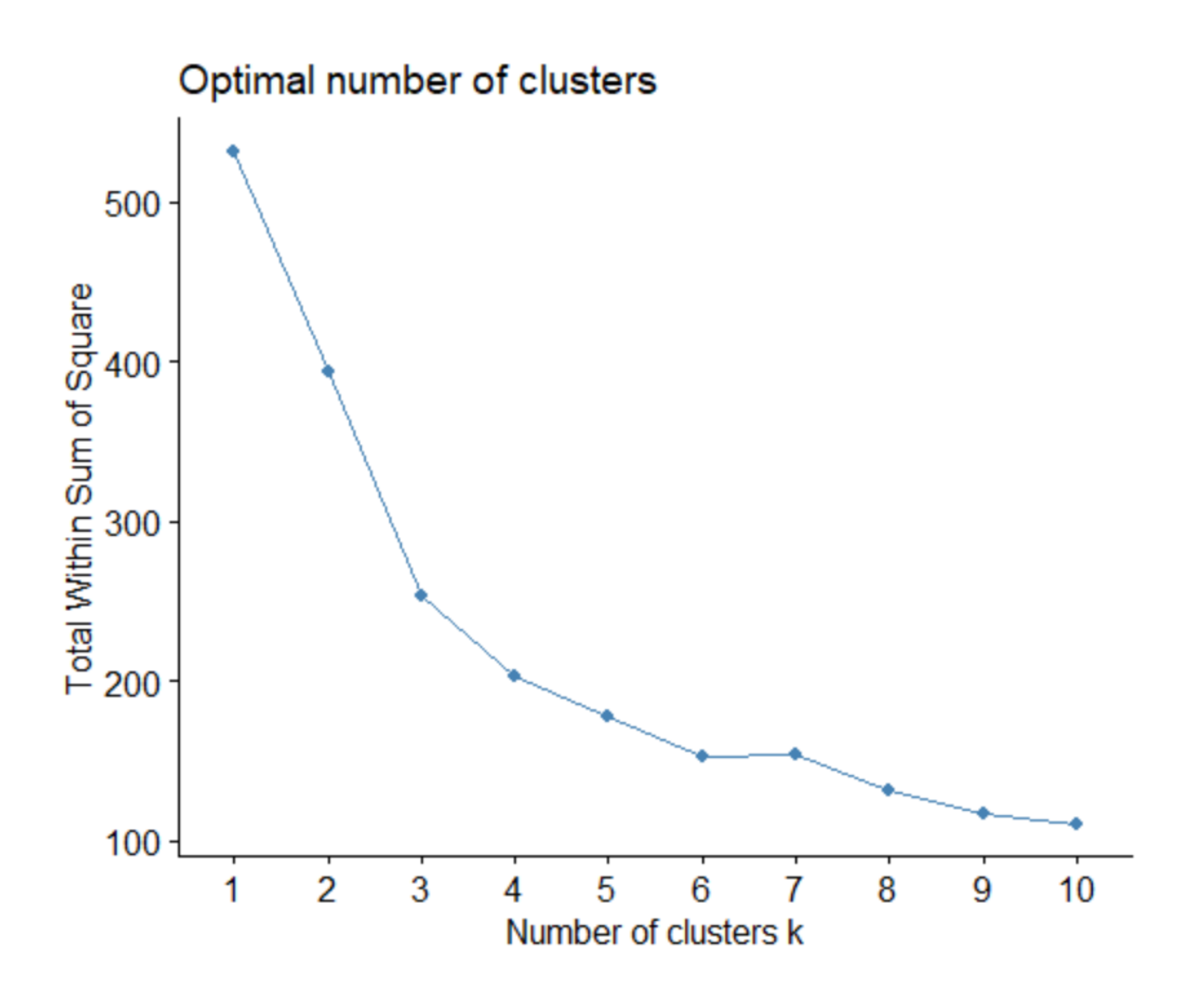

> wine.km <- eclust (wine\_subset, "kmeans", nboot = 2)

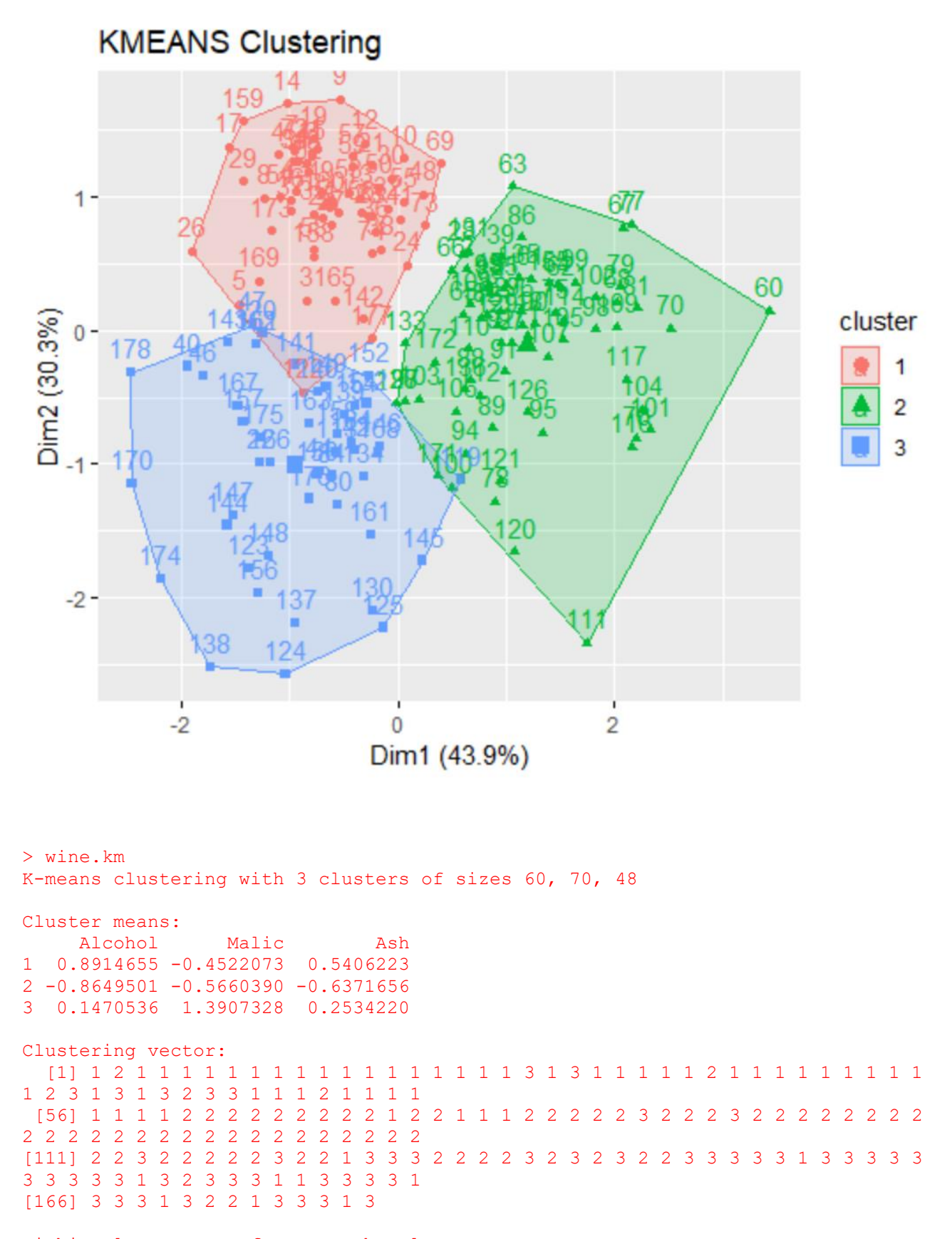

Within cluster sum of squares by cluster: [1] 67.98619 111.63512 73.71460 (between SS / total SS =  $52.3 %$ )

Available components:

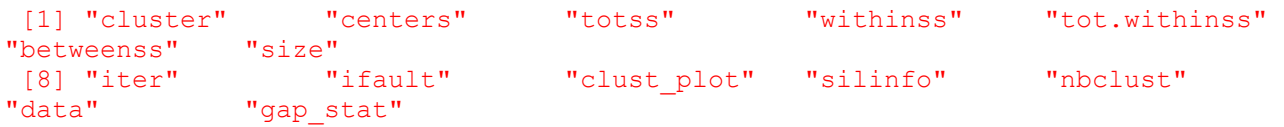

> fviz\_nbclust(wine\_subset, kmeans, method = "gap\_stat")

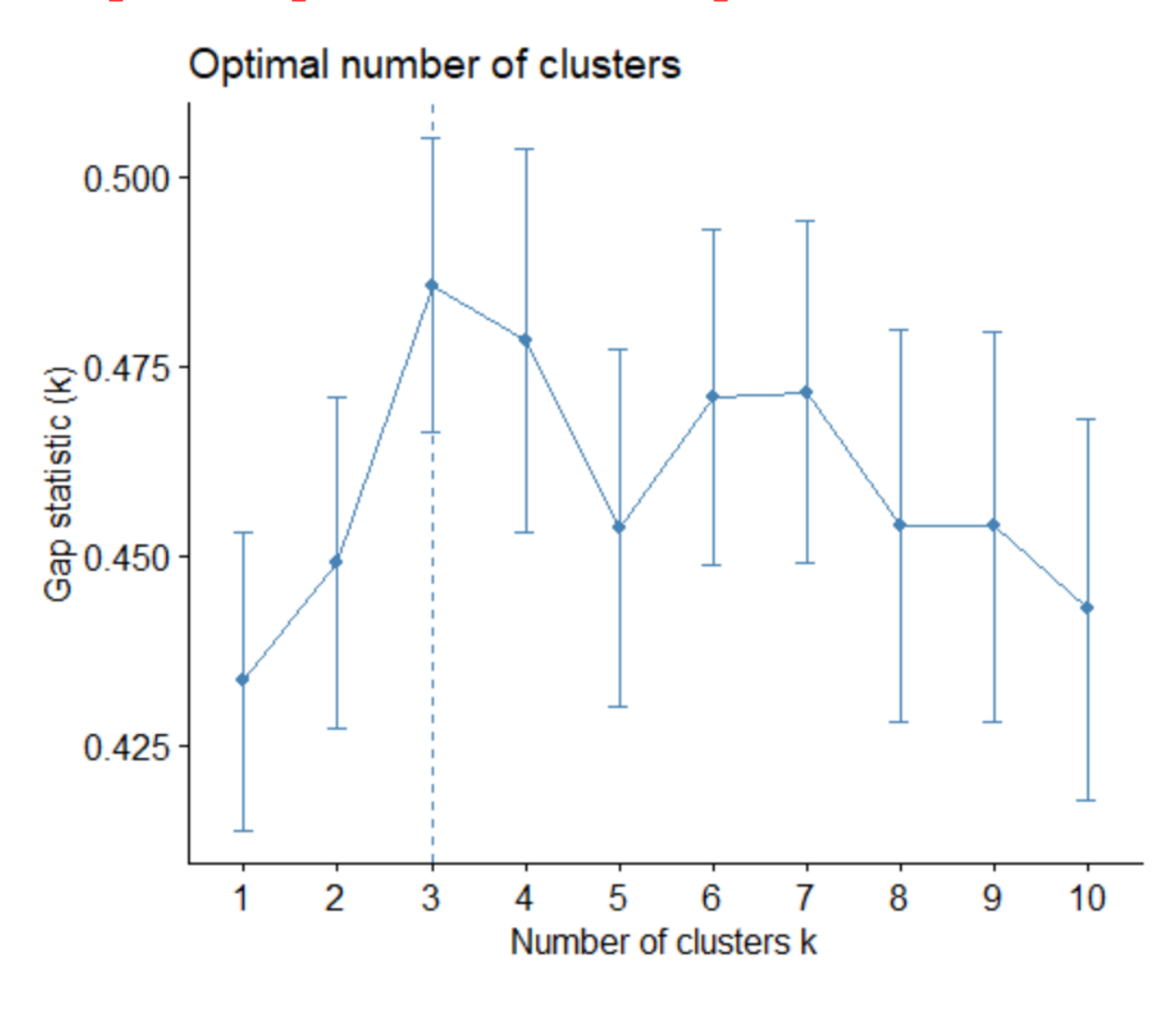

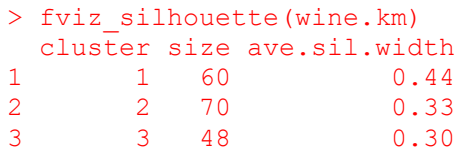

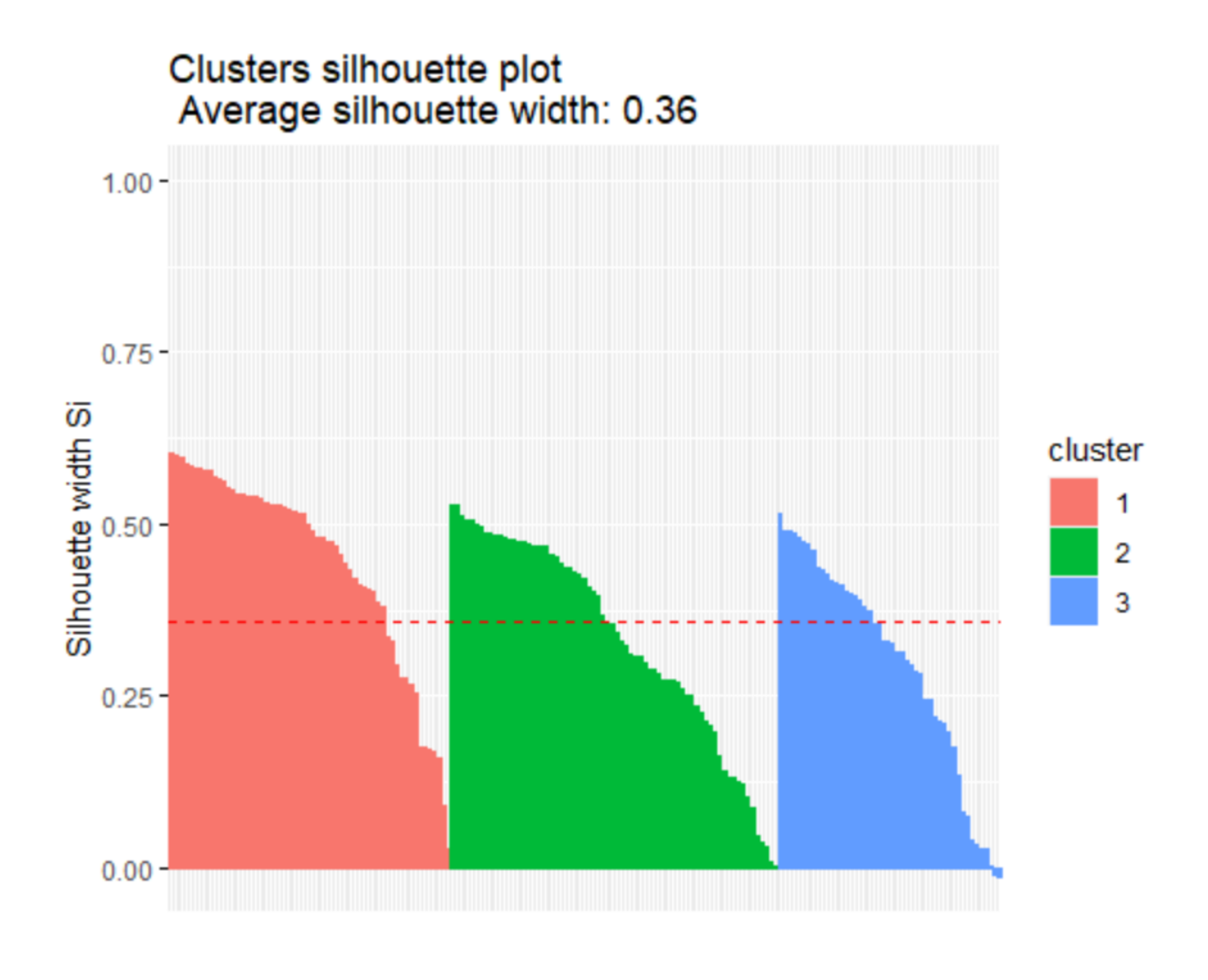

```
> fviz cluster(wine cluster, data = wine subset) +
+ theme_bw() +
+ theme(text = element_text(family="Georgia"))
```
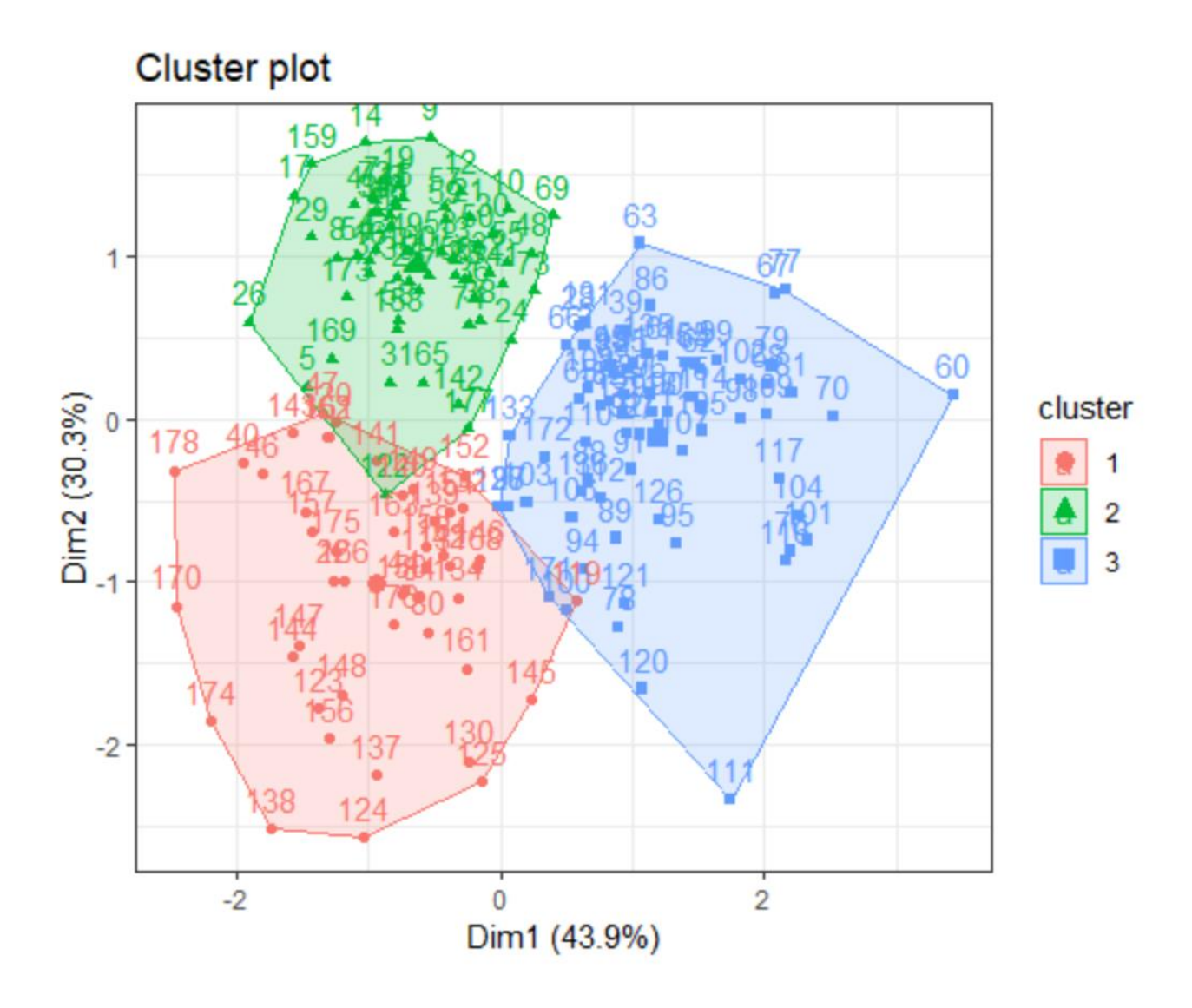

```
> fviz cluster(wine cluster, data = wine subset, ellipse.type = "norm") +
```
- + theme\_bw() +
- + theme(text = element text(family="Georgia"))

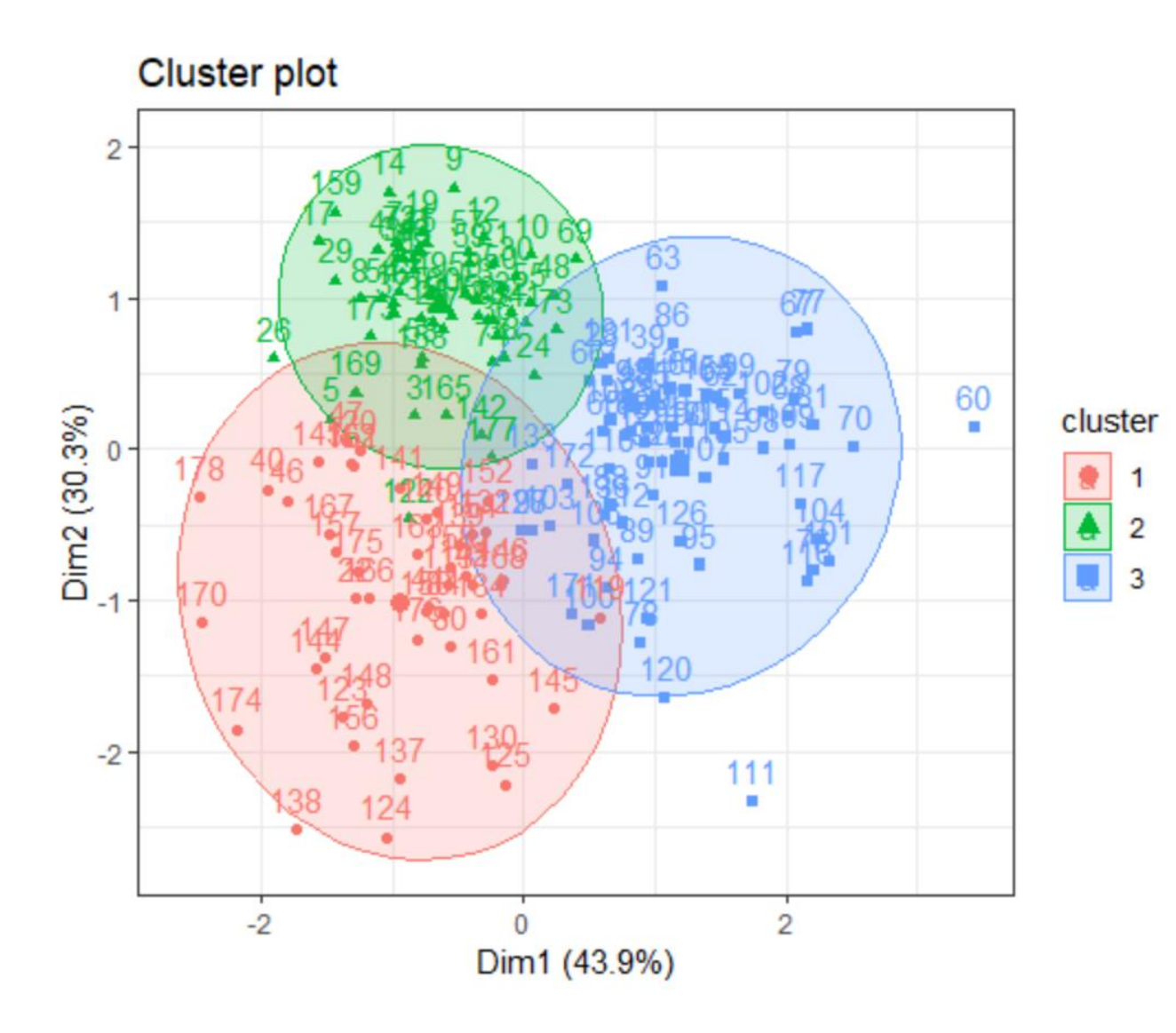

## **3. Hierarchical Clustering**

- > library(cluster)
- > arrest.hc <- USArrests %>%
- $+$  scale()%>%
- $+$  dist(method = "euclidean") %>%
- + hclust(method = "ward.D2")
- $>$  fviz\_dend(arrest.hc, k = 4,
- +  $cex = 0.5$ ,
- + k\_colors = c("firebrick1","forestgreen","blue","purple"),
- +  $color\_labels_by_k = TRUE,$
- $+$  rect = TRUE,
- + main = "cluster Dendrogram: USA Arrest data"
- $+$  ) + theme(text = element\_text(family="Georgia"))

# cluster Dendrogram: USA Arrest data

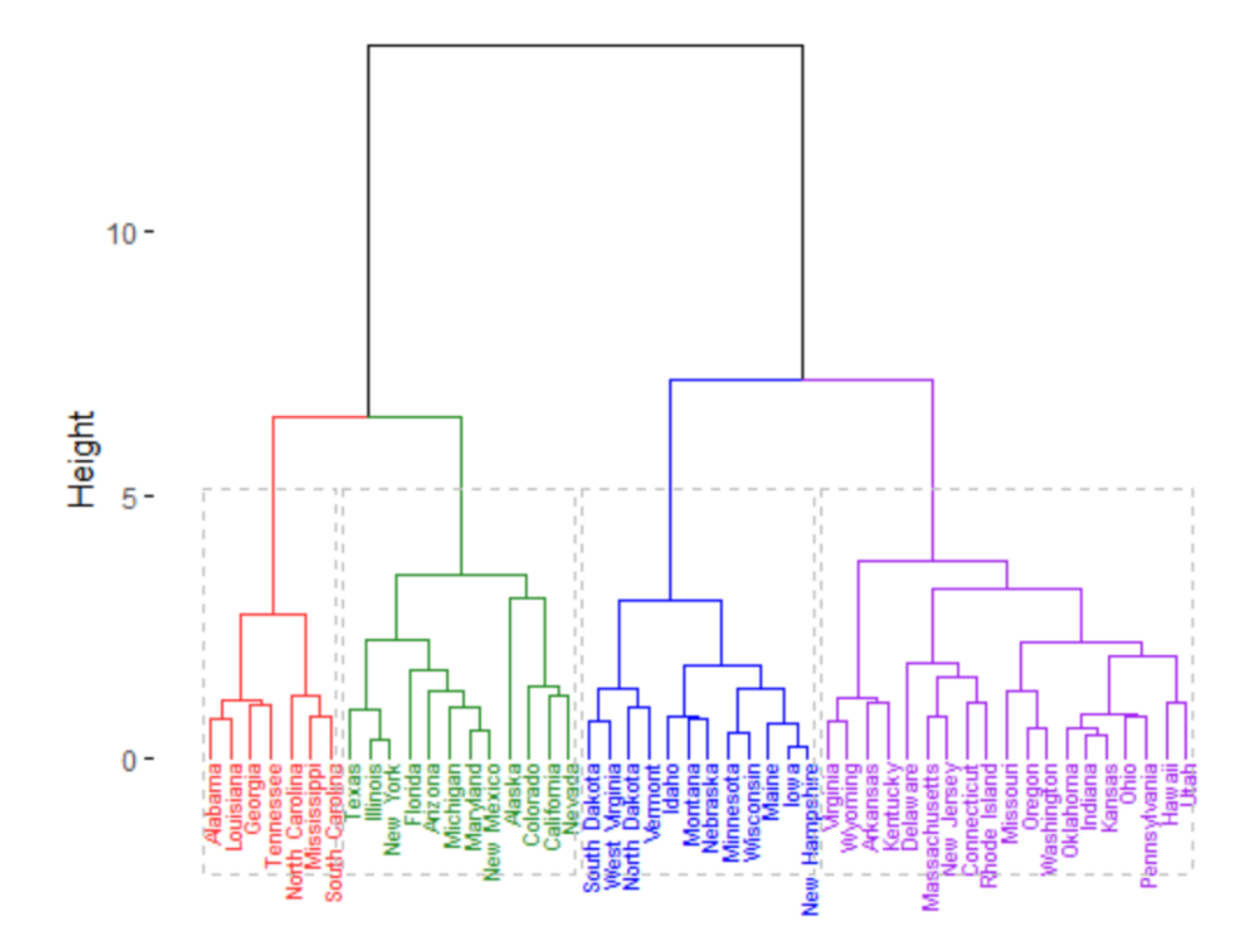